D There is a notification that requires your attention. <u>Go to notifications</u>

Message Bar items are messages with an accompanying hyperlink that, when clicked, navigates the user to a location in the navigation tree.

## **Adding Message Bar items**

Add a message bar item with [NavInsertItem](http://docs.qbik.com/display/WINGATESDK/NavInsertItem).

```
void AddMessageBarItem(LPCWSTR text, LPCWSTR link)
{
  // First get the root of the MESSAGEBAR domain
  NAVSETITEM messageBarRootData;
  memset(&messageBarRootData, 0, sizeof(NAVSETITEM));
  if( !NavGetItem(_T("MESSAGEBAR"), &messageBarRootData) )
  {
   return; // Failed to find MESSAGEBAR root
  }
  NavHandle messageBarRoot = messageBarRootData.hItem;
  // Now add a simple message bar item
  NAVSETITEM newItem;
  memset(&newItem, 0, sizeof(newItem));
  newItem.flags = NI_FLAG_MESSAGEBAR_ICONWARNING; // The icon we want to show.
NI_FLAG_MESSAGEBAR_ICONINFO, NI_FLAG_MESSAGEBAR_ICONWARNING and
NI_FLAG_MESSAGEBAR_ICONSHIELD
  newItem.EventMask = NI_EVENT_MOUSE_LCLICK; // Need click events to navigate
somewhere when the link is clicked
 newItem.strLabel = L"This is a message bar message";
 newItem.strDestination = L"NAVIGATIONTREE\\ControlPanel\\Events"; // Override
description field as the FQN or alias to navigate to when the link is clicked
newItem.lParam = 0; \frac{1}{2} // Custom context data
newItem.pInterface = &notificationInterface; // Interface to handle messages
from the message bar
 NavInsertItem(messageBarRoot, _T("MyComponentWarningEvents"), &newItem);
}
```
Items added in the manner shown above display the strLabel text as the message, followed by a link that says "Go There". If you click the link, the WMC navigates to the location specified in strDestination. You can provide a custom formatted message and link by specifying the NI\_FLAG\_MESSAGEBAR\_CUSTOMMESSAGE flag . See [Custom link text.](#page-1-0)

The flags field of the NAVSETITEM structure dictates how the message bar item will be handled.

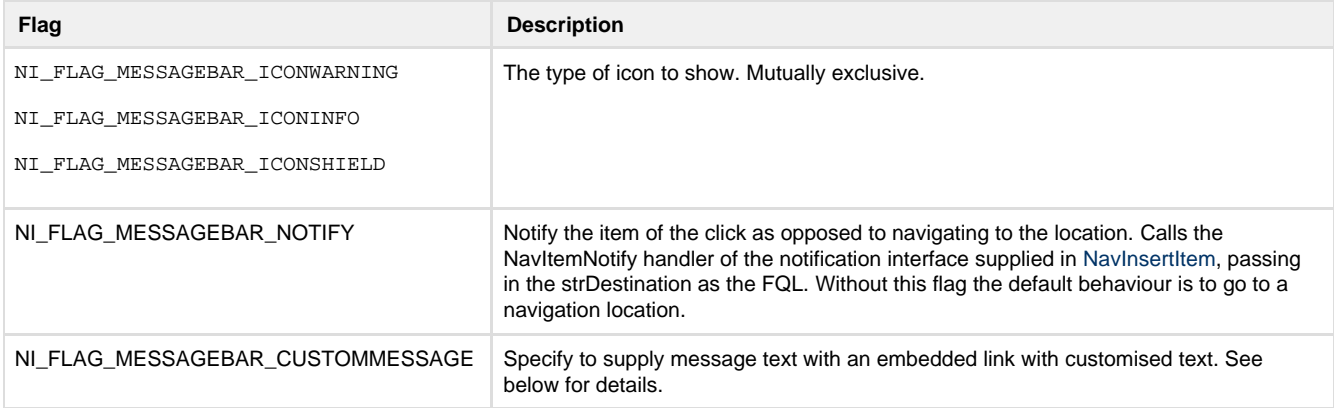

## <span id="page-1-0"></span>**Custom link text**

By default a message bar item contains user-supplied text followed by a hyperlink with the text **Go There.** You can supply a custom message that allows you to set the hyperlink text as well as place it anywhere within the message. To do so set the flag NI\_FLAG\_MESSAGEBAR\_CUSTOMMESSAGE in flags field of the NAVSETITEM structure and provide a message in strLabel, enclosing the hyperlink portion in <a></a> tags. e.g.

```
void AddMessageBarItem(LPCWSTR text, LPCWSTR link)
{
 // First get the root of the MESSAGEBAR domain
 NAVSETITEM messageBarRootData;
 memset(&messageBarRootData, 0, sizeof(NAVSETITEM));
 if( !NavGetItem(_T("MESSAGEBAR"), &messageBarRootData) )
 {
  return; // Failed to find MESSAGEBAR root
  }
 NavHandle messageBarRoot = messageBarRootData.hItem;
 NAVSETITEM newItem;
memset(&newItem, 0, sizeof(newItem));
 newItem.flags = NI_FLAG_MESSAGEBAR_CUSTOMMESSAGE;
 newItem.EventMask = NI_EVENT_MOUSE_LCLICK;
 newItem.strLabel = L"This is the text <a>with an embedded link</a> to navigate
to";
newItem.strDestination = _T("{Notifications}"); // where to go to
newItemu. Param = (LPARAM)this;
 newItem.pInterface = &notificationInterface;
 NavInsertItem(hMessageBar, _T("NotificationWarning"), &newItem);
 NavHandle messageBarItem = newItem.hItem;
}
```